## "HALOWEEN" (jednodušší verze)

[https://youtu.be/DsMgU3\\_Tt3M](https://youtu.be/DsMgU3_Tt3M)

- 1. Otevři si nový program, název: "haloween"
- 2. Nakresli si několik obrázků dýně (budeme ji animovat) a košíček s bonbony

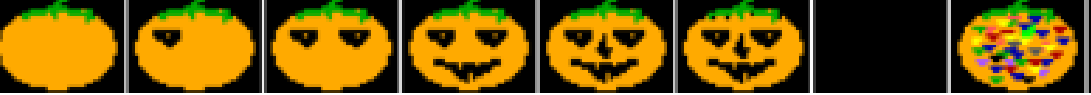

3. Připrav si PODOBNOU scénu, MŮŽEŠ DÁT I JINÉ PŘEDMĚTY

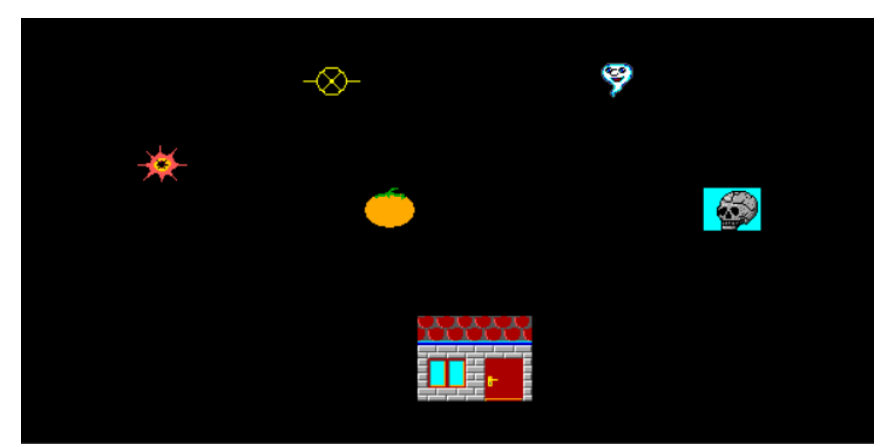

- 4. Pak Baltíka přeměňte na kluka nebo holku
	- Baltík půjde **(ne** na šípky nebo WSAD) k domku a řekne koledu
	- Dneska je den strašidel, černej jsem od povidel, hned mi dejte koledu nebo vám něco provedu
	- Pak se otevřou dveře, dostane koledu
- 5. Dál Baltíka ovládáme na šipky nebo WSAD
	- Když přijde k dýni, animovaně ji "vyřeže"
	- Když přijde k předmětům, vymysli nějakou animaci
	- Na stisk klávesy K se program ukončí

Pozor – ČÍSLOVÁNÍ ANIMACÍ !!!